附件

# 2023 年云上工作室主题活动申报指南

## 一、云上工作室主题活动

1. 打开网址: https://cyscc.org/kxgzs/#/home 进行注册账号

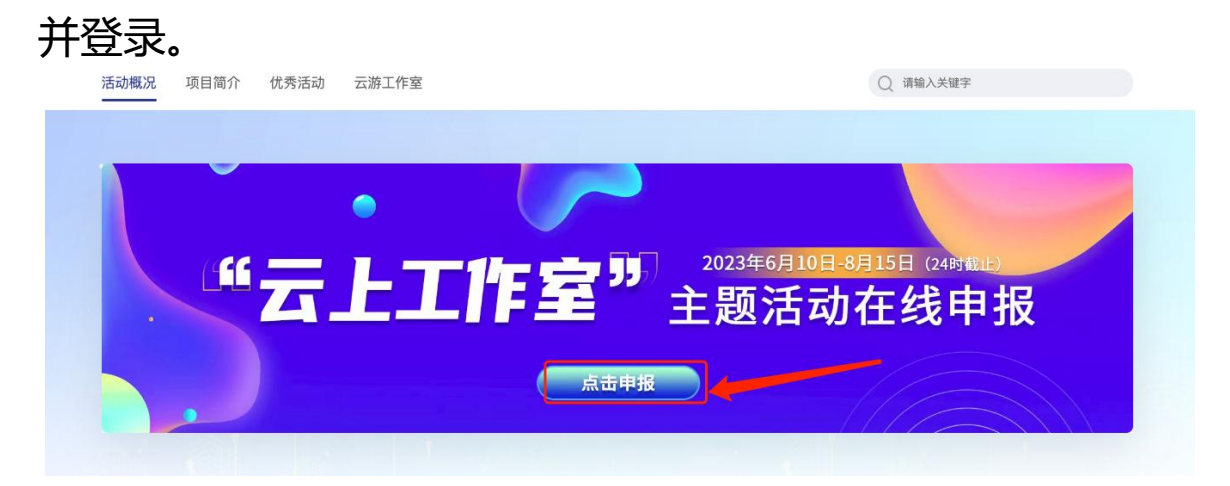

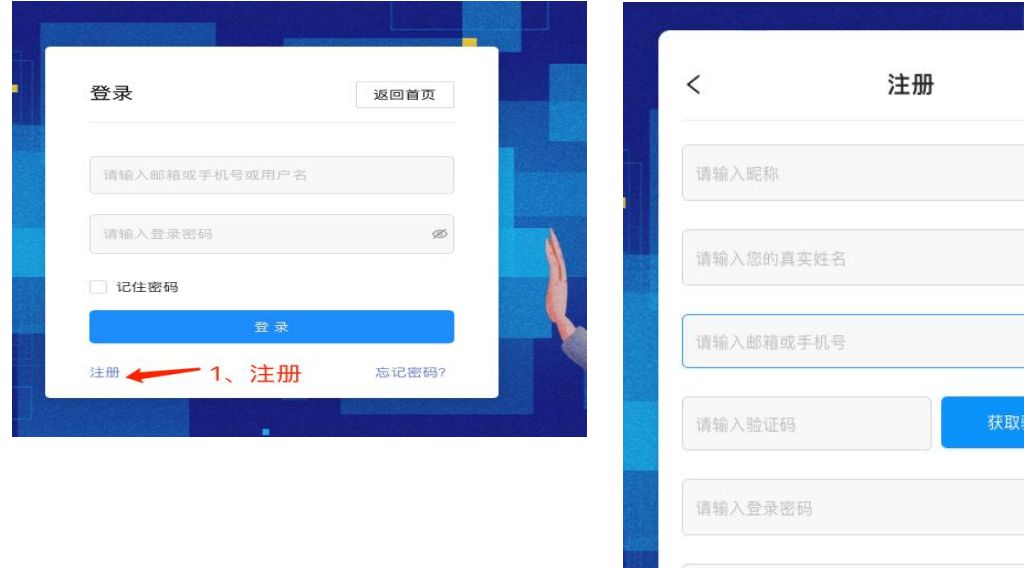

确认密码

注册

证码

Ø

ø

#### 2. 工作室的注册认证, 认证时注意选定地区后无法更改。

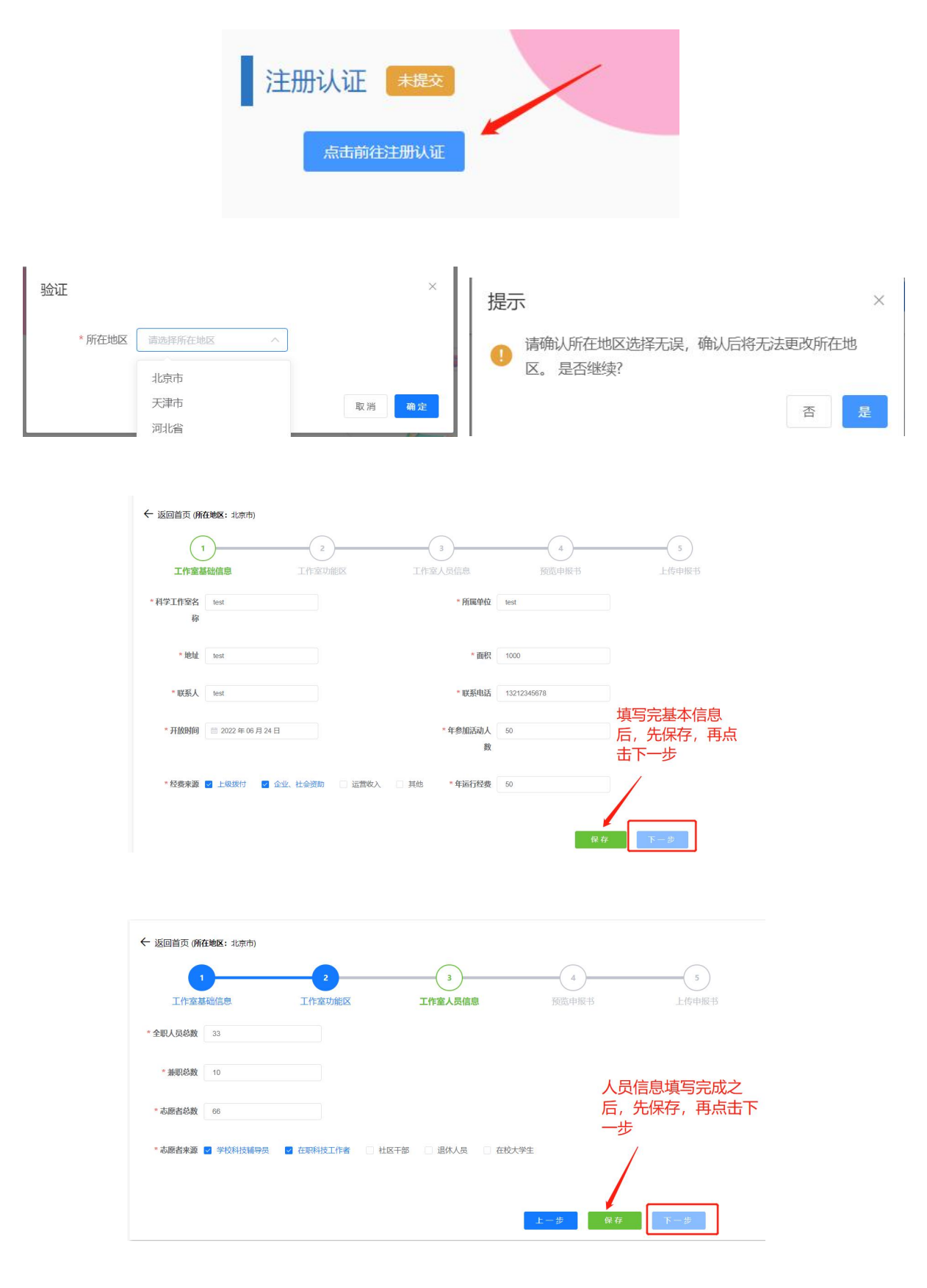

 $\overline{A}$   $\overline{A}$ 

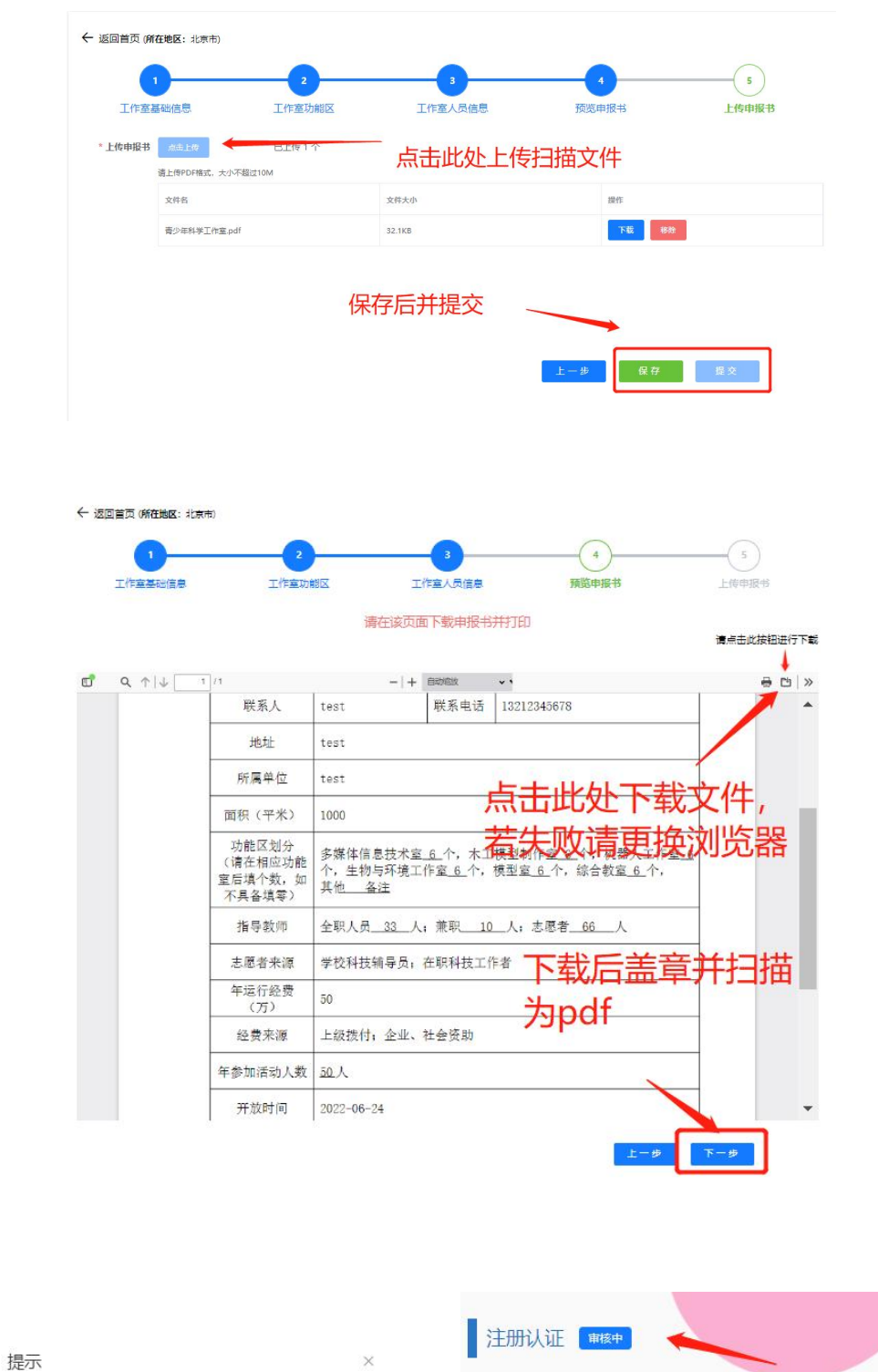

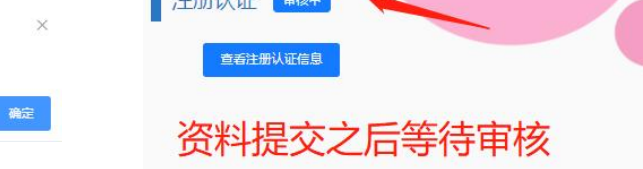

● 确认提交后不可修改,是否继续?

取消

### 3. 审核通过后选择开始申报

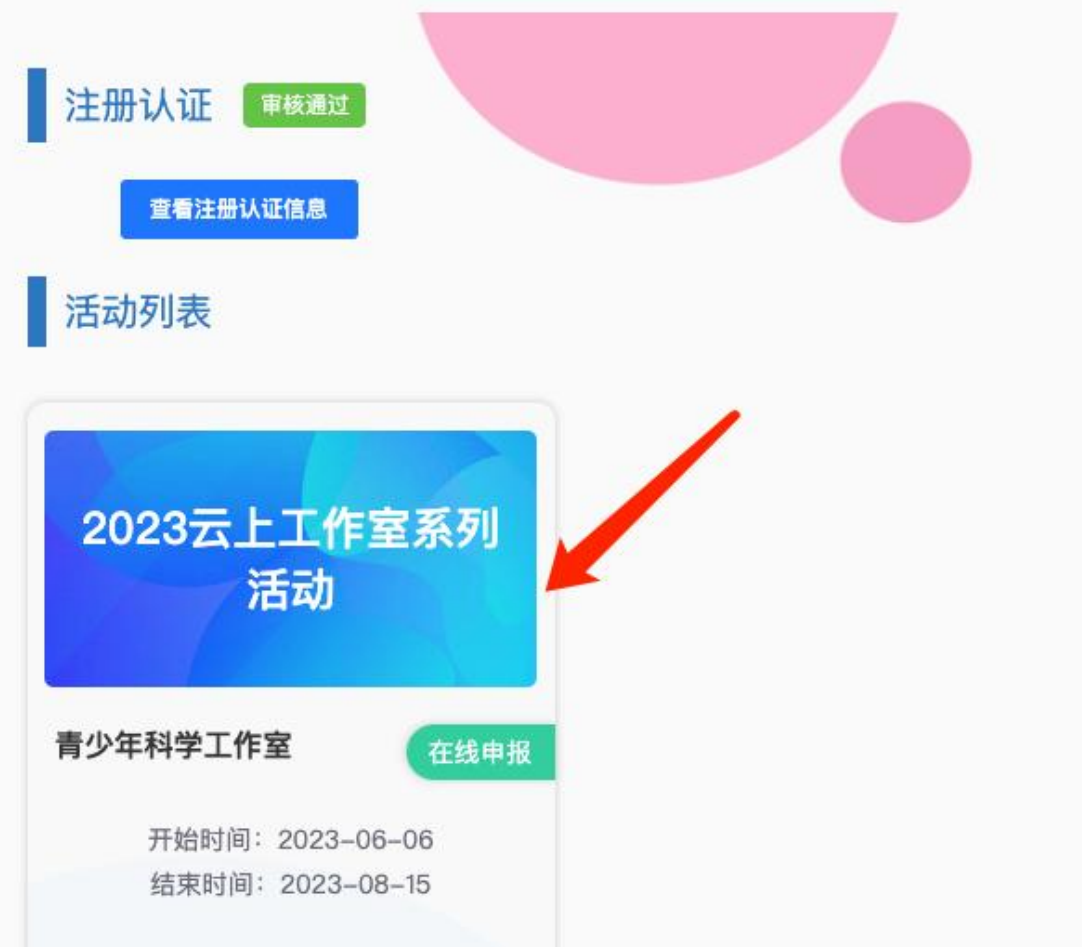

## 4. 选择所在地区后进行确定

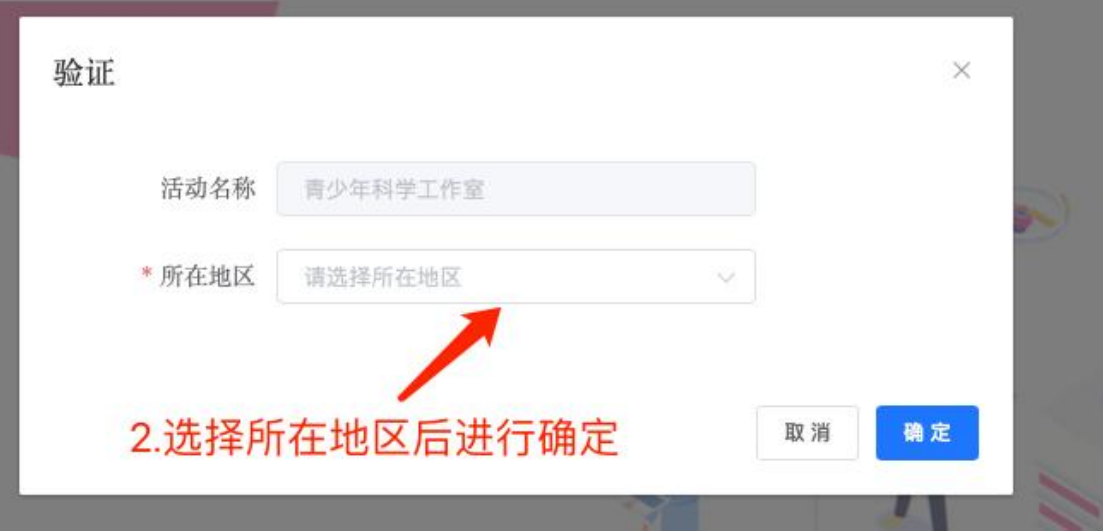

5.上传材料

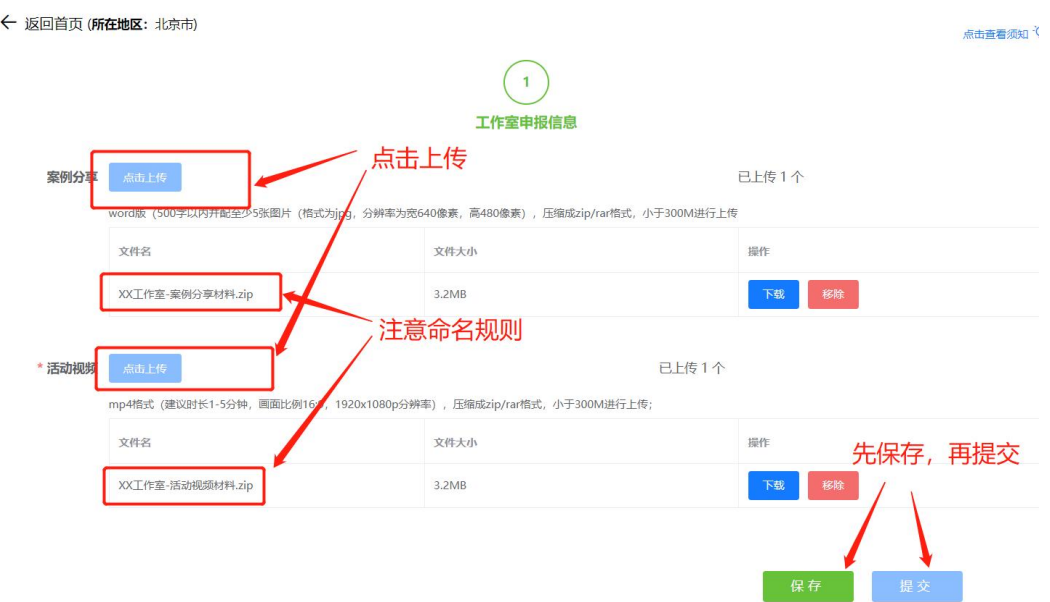

6.审核阶段

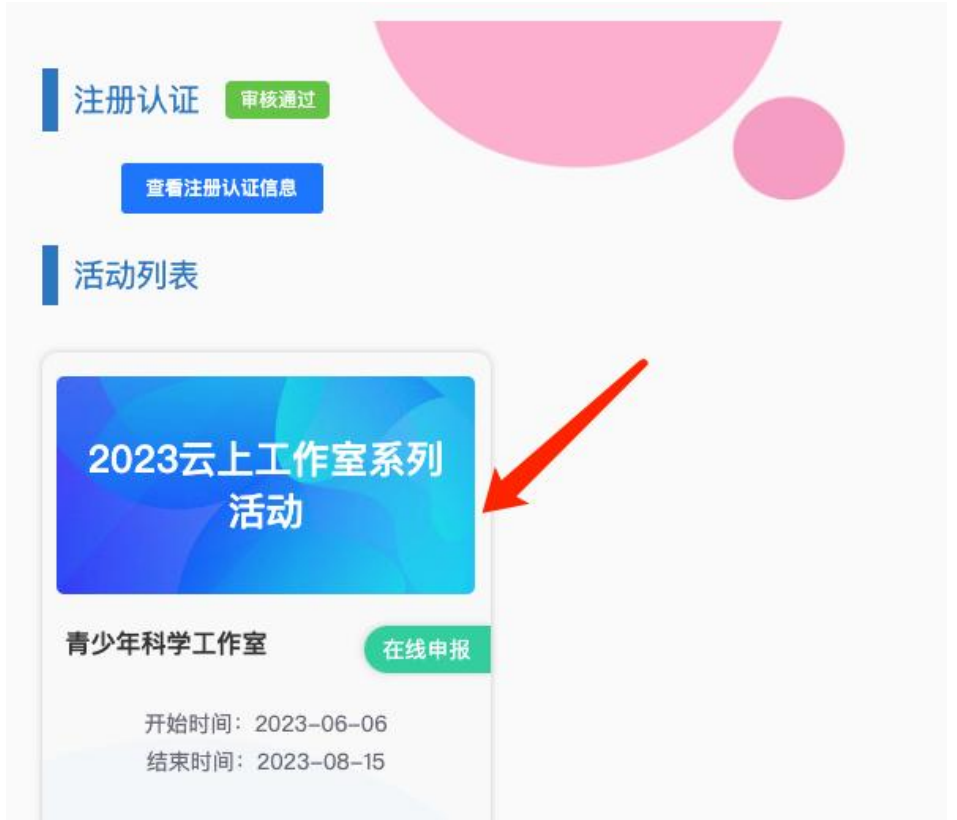

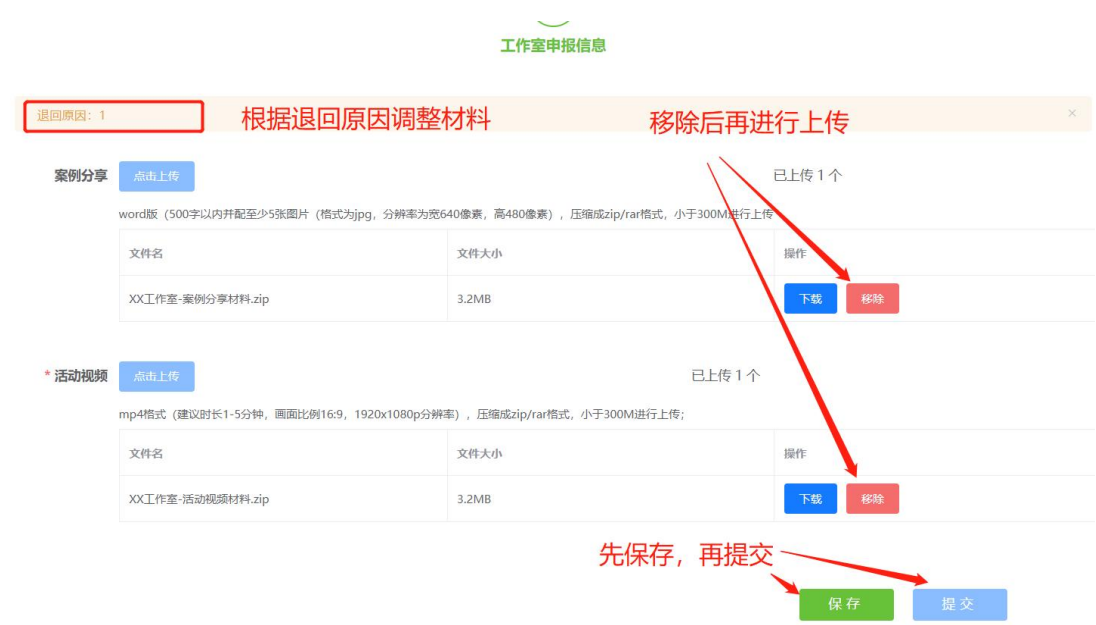